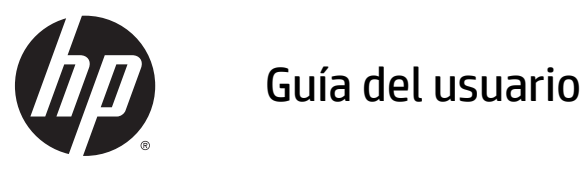

© 2014, 2015 HP Development Company, L.P.

La información contenida en el presente documento está sujeta a cambios sin previo aviso. Las únicas garantías para productos y servicios HP están establecidas en las declaraciones de garantía explícitas que acompañan a dichos productos y servicios. Ninguna información contenida en este documento debe interpretarse como una garantía adicional. HP no se responsabilizará por errores técnicos o editoriales ni por omisiones contenidas en el presente documento.

Microsoft y Windows son marcas registradas del grupo de empresas Microsoft.

#### **Anuncio sobre el producto**

Esta guía describe las funciones comunes a la mayoría de los modelos. Es posible que algunas funciones no estén disponibles en su producto.

Para acceder a la guía del usuario más reciente, vaya a<http://www.hp.com/support> y seleccione su país. Seleccione **Controladores y descargas** y luego siga las instrucciones que aparecen en pantalla.

Segunda edición: julio de 2015

Número de referencia del documento: 817619- E52

#### **Acerca de esta guía**

Esta guía proporciona información acerca de la configuración del monitor, el uso de la pantalla tácil, la resolución de problemas y las especificaciones técnicas.

**A ¡ADVERTENCIA!** El texto presentado de esta forma indica que, si no se siguen las instrucciones, se pueden producir daños físicos o pérdida de la vida.

**A PRECAUCIÓN:** El texto presentado de esta forma indica que, si no se siguen las instrucciones, se pueden producir daños en el equipo o pérdida de información.

**WEME:** El texto presentado de esta manera proporciona información importante complementaria.

# Tabla de contenido

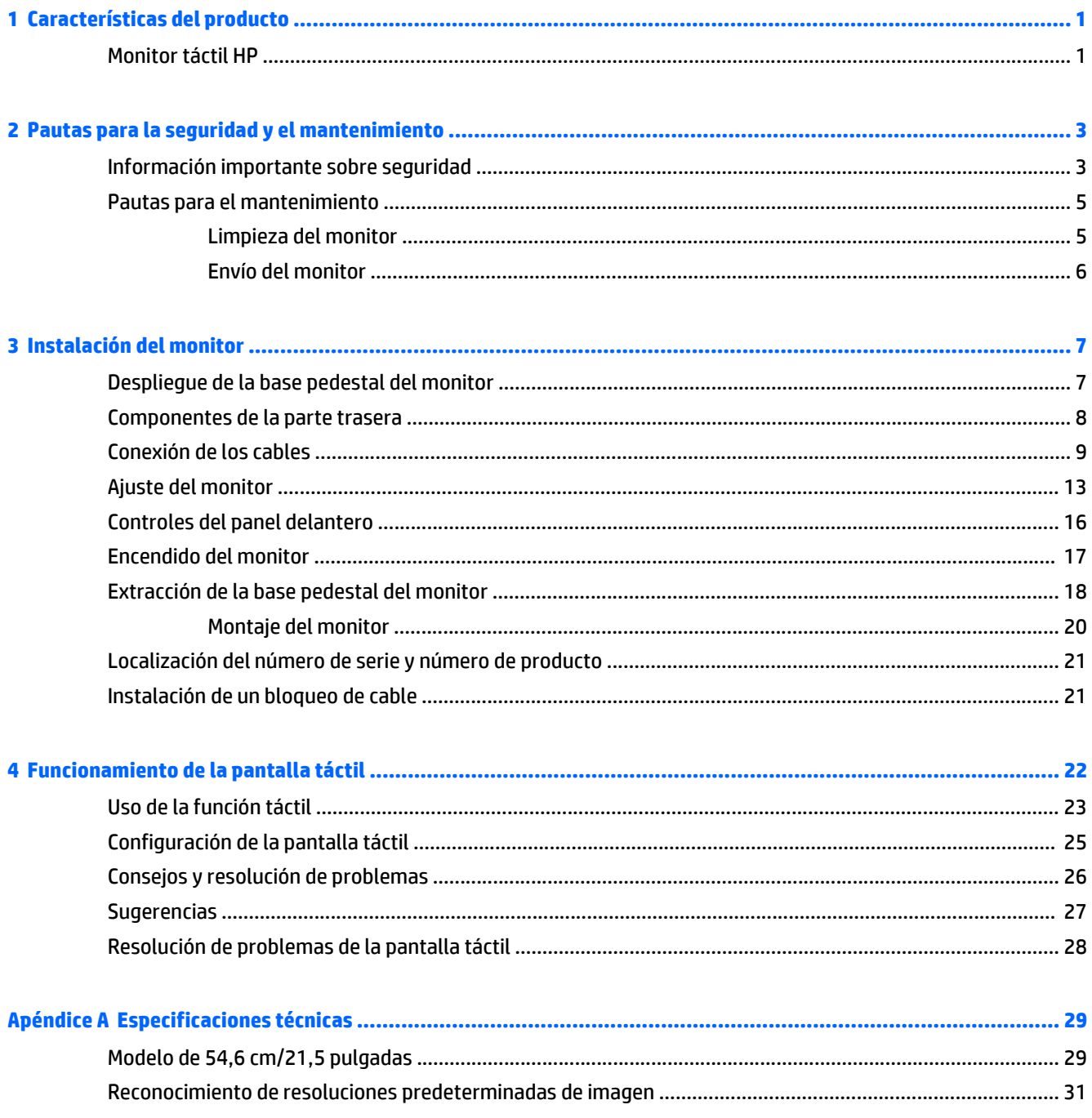

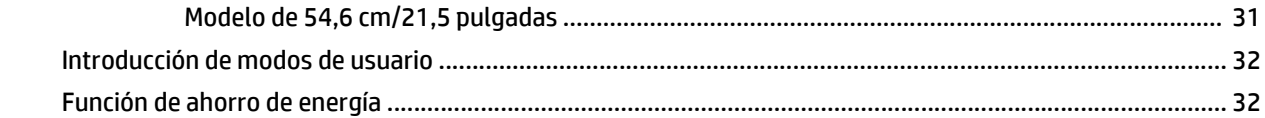

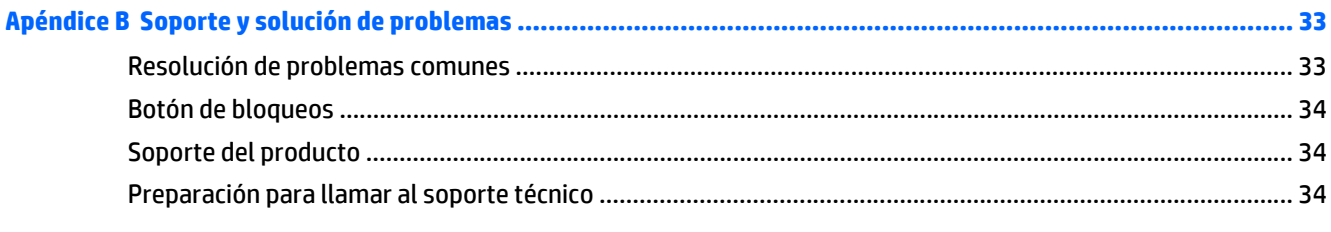

#### 

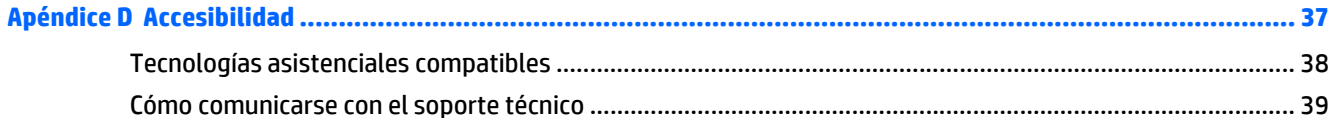

# <span id="page-6-0"></span>**1 Características del producto**

#### **Monitor táctil HP**

El monitor LCD (pantalla de cristal líquido) tiene un panel de alineación vertical (VA) de matriz activa. Los recursos del monitor incluyen:

- Monitor con área diagonal visible de 54,6 cm (21.5 pulgadas) y resolución de 1920 x 1080; además, admite pantalla completa para resoluciones más bajas; incluye graduación personalizada para obtener tamaño de máximo de imagen, mientras que mantiene la relación de aspecto original
- Amplio ángulo de visualización que permite visualización desde varias posiciones, de pie, sentado o moviéndose
- Táctil proyectiva capacitiva de 10 puntos
- Recurso de inclinación
- Capacidad de rotación dinámica del monitor del modo horizontal al vertical
- Recursos de ajuste de rotación y altura
- Base extraíble para soluciones flexibles de montaje de pantalla plana
- Entrada de señal de vídeo para admitir VGA analógica con cable de señal VGA suministrado
- Entrada de señal de vídeo para admitir DisplayPort digital con cable de señal DisplayPort suministrado
- Concentrador USB 3.0 con un puerto ascendente (se conecta al equipo) y un puerto descendente (se conecta a un dispositivo USB)
- Incluye un cable USB para conectar el concentrador USB del monitor al conector USB del equipo
- Función Plug and Play, si el sistema lo admite
- Conector de salida de audio (auriculares) con cable de audio suministrado
- Provisión de ranura de seguridad en la parte trasera del monitor para bloqueo de cable opcional
- Recurso de administración de cables para posicionar cables y cordones
- Ajustes del menú en pantalla en varios idiomas para fácil configuración y optimización de la pantalla
- HP Display Assistant para configurar los ajustes del monitor y activar la función antirrobo
- Altavoces integrados
- Disco con software y documentación que incluye el controlador del monitor y la documentación del producto
- Recurso de ahorro de energía para cumplir con todos los requisitos para consumo reducido de energía

**NOTA:** Para obtener información normativa y de seguridad, consulte los *Anuncios sobre el producto* suministrados en su disco de medios, si viene incluido, o en el kit de documentación. Para localizar actualizaciones de la guía del usuario de su producto, vaya a<http://www.hp.com/support>y seleccione su país. Seleccione **Controladores y descargas** y luego siga las instrucciones que aparecen en pantalla.

# <span id="page-8-0"></span>**2 Pautas para la seguridad y el mantenimiento**

### **Información importante sobre seguridad**

Se incluye un cable de alimentación con el monitor. Si utiliza otro cable, utilice solamente una fuente de alimentación y una conexión apropiadas para este monitor. Para obtener información sobre el cable y adaptador de alimentación correcto para usar con el monitor, consulte la sección *Avisos sobre el producto* suministrada con su producto en el disco de medios, si se incluye, o en el kit de documentación.

**¡ADVERTENCIA!** Para reducir el riesgo de descargas eléctricas o daños al equipo:

• Enchufe el cable de alimentación a una toma eléctrica de CA que usted pueda alcanzar fácilmente en todo momento.

• Desconecte la alimentación del equipo desenchufando el cable de alimentación de la toma eléctrica de CA.

• Si el cable de alimentación tiene un enchufe de tres patas, conéctelo a una toma eléctrica de tres patas con conexión a tierra. No desactive la pata correspondiente a la conexión a tierra del cable de alimentación, por ejemplo conectando un adaptador de dos patas. La pata de conexión a tierra es una medida de seguridad muy importante.

Para su seguridad, no coloque nada sobre los cables de alimentación u otros cables. Acomódelos de manera que nadie pueda pisarlos accidentalmente ni tropezar con ellos. No jale los cables. Cuando desenchufe el cable de la toma eléctrica de CA, tómelo por el enchufe.

Para reducir el riesgo de lesiones serias, lea la *Guía de seguridad y ergonomía*. Esta guía describe la configuración apropiada de la estación de trabajo, la postura y los hábitos laborales y de salud recomendados para los usuarios de equipos, así como información importante sobre seguridad eléctrica y mecánica. Esta guía se encuentra en la web en [http://www.hp.com/ergo.](http://www.hp.com/ergo)

**A PRECAUCIÓN:** Para garantizar la protección del monitor y del equipo, conecte todos los cables de alimentación y los dispositivos periféricos correspondientes (como monitor, impresora o escáner) a algún dispositivo protector contra sobrevoltaje, como un extensor de alimentación o una fuente de alimentación ininterrumpida (UPS). Ni todos los extensores de alimentación ofrecen protección contra sobrevoltaje; por lo que debe estar indicado en una etiqueta que poseen este recurso. Utilice un extensor de alimentación cuyo fabricante proporcione una garantía de reemplazo por daños, de modo que pueda reemplazar el equipo si falla la protección contra sobrevoltaje.

**A ¡ADVERTENCIA!** Mantenga el monitor lejos de cualquier fuente de calor, como radiadores eléctricos, tuberías de gas natural, o bajo luz solar directa. También mantenga el monitor alejado de polvo excesivo, vibraciones mecánicas o golpes.

Utilice los muebles de oficina apropiados y de tamaño correcto proyectados para soportar su monitor LCD HP.

**ADVERTENCIA!** Los monitores LCD que se colocan inadecuadamente sobre tocadores, librerías, estantes, escritorios, parlantes, armarios, o carretillas pueden caer y causar lesiones corporales.

Cuide que no se interfiera con los cables conectados al monitor LCD y que nadie los tire, agarre o tropiece con ellos.

**WAMER:** Este producto es adecuado para el entretenimiento. Coloque el monitor en un entorno luminoso controlado para evitar la interferencia de la luz y de las superficies brillantes cercanas que puedan causar reflejos molestos de la pantalla.

### <span id="page-10-0"></span>**Pautas para el mantenimiento**

Para mejorar el rendimiento y extender la vida útil del monitor, siga estas pautas:

- No abra el gabinete del monitor ni intente reparar este producto por sí mismo. Ajuste solamente los controles que se describen en las instrucciones de funcionamiento. Si el monitor no funciona correctamente, se ha caído o se ha dañado, póngase en contacto con el distribuidor, revendedor o proveedor de servicios autorizado de HP.
- Utilice solamente una fuente de alimentación y una conexión adecuadas para este monitor, como se indica en la etiqueta o en la placa trasera del monitor.
- Asegúrese que el total de amperios de los productos conectados a la toma eléctrica de CA no exceda la clasificación eléctrica de la toma eléctrica de CA, y que el total de amperios de los productos conectados al cable no exceda la clasificación eléctrica del cable. Consulte la etiqueta del cable de alimentación para determinar la clasificación de amperios (AMPS o A) de cada dispositivo.
- Instale el monitor cerca de una toma eléctrica de CA para que pueda alcanzar con facilidad. Desconecte el monitor tomando el enchufe con firmeza y retirándolo de la toma eléctrica de CA. Nunca desconecte el monitor tirando el cable.
- Apague el monitor cuando no lo utilice. Usted puede aumentar significativamente la expectativa de vida útil del monitor, utilizando un protector de pantalla y apagando el monitor cuando no lo utilice.

**WE NOTA:** Monitores con "marca de retención en pantalla" no están cubiertos por la garantía HP.

- El gabinete posee ranuras y orificios para la ventilación. Estos orificios de ventilación no se deben bloquear ni obstruir. Nunca introduzca objetos de ninguna clase en las ranuras del gabinete ni en otros orificios.
- No deje caer el monitor ni lo coloque sobre una superficie inestable.
- No coloque nada sobre el cable de alimentación. Ni pise sobre el cable.
- Mantenga el monitor en un área bien ventilada, alejado del exceso de luz, calor o humedad.
- Cuando extraiga la base del monitor, usted debe posicionar la pantalla del monitor hacia abajo sobre una superficie suave para evitar que se raye, deforme o rompa.

#### **Limpieza del monitor**

- **1.** Apague el monitor y desconecte el cable de alimentación de la parte trasera de la unidad.
- **2.** Elimine el polvo del monitor limpiando la pantalla y su gabinete con un paño limpio, suave y antiestático.
- **3.** Para situaciones más difíciles de limpieza, utilice una mezcla de 50/50 de agua y alcohol isopropílico.

**PRECAUCIÓN:** Rocíe el limpiador en un paño y utilícelo para limpiar suavemente la superficie de la pantalla. Nunca rocíe el limpiador directamente en la superficie de la pantalla. Es posible que se derrame detrás del panel frontal y dañe los componentes electrónicos.

**PRECAUCIÓN:** No utilice limpiadores que contengan materiales a base de petróleo como benceno, diluyente, o cualquier otra sustancia volátil para limpiar la pantalla o el gabinete del monitor. Estos productos químicos pueden dañar el monitor.

#### <span id="page-11-0"></span>**Envío del monitor**

Guarde la caja de embalaje original en un área de almacenamiento. Es posible que la necesite para mover o transportar el monitor en otra ocasión.

# <span id="page-12-0"></span>**3 Instalación del monitor**

Para instalar el monitor, asegúrese de apagar el monitor, el equipo y todos los otros dispositivos conectados, luego siga las instrucciones que se indican a continuación.

### **Despliegue de la base pedestal del monitor**

- **1.** Levante el monitor de la caja y colóquelo boca abajo en una superficie plana.
- **2.** Sostenga la base del monitor con una mano y luego sujete la parte superior de la base con la otra mano y desdoble el cabezal del monitor 90 grados.
- **PRECAUCIÓN:** No toque la superficie de la pantalla LCD. La presión en la pantalla puede causar la falta de uniformidad del color o la desorientación de los cristales líquidos. Si esto ocurre, la pantalla no recuperará su estado normal.

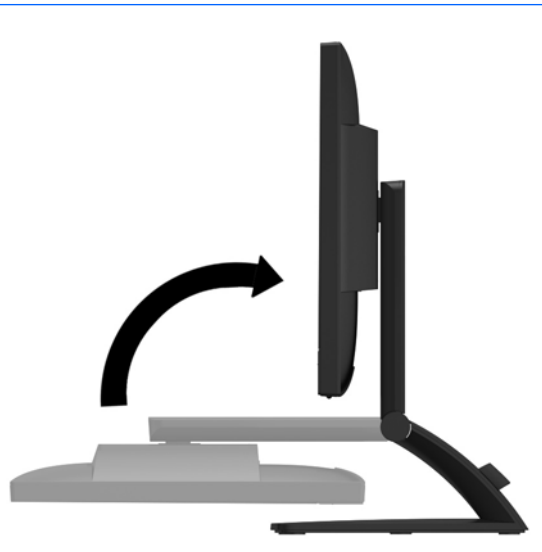

**W NOTA:** Cuando se despliega el monitor por primera vez, el cabezal del monitor se bloquea y no puede ajustarse a una posición de altura completa. Para ajustar el cabezal del monitor a la altura completa, presione hacia abajo el cabezal del monitor para desbloquearlo y, a continuación, tire del cabezal del monitor hacia arriba hasta la posición de altura completa. Consulte el paso 2 en [Ajuste del monitor en la página 13](#page-18-0).

# <span id="page-13-0"></span>**Componentes de la parte trasera**

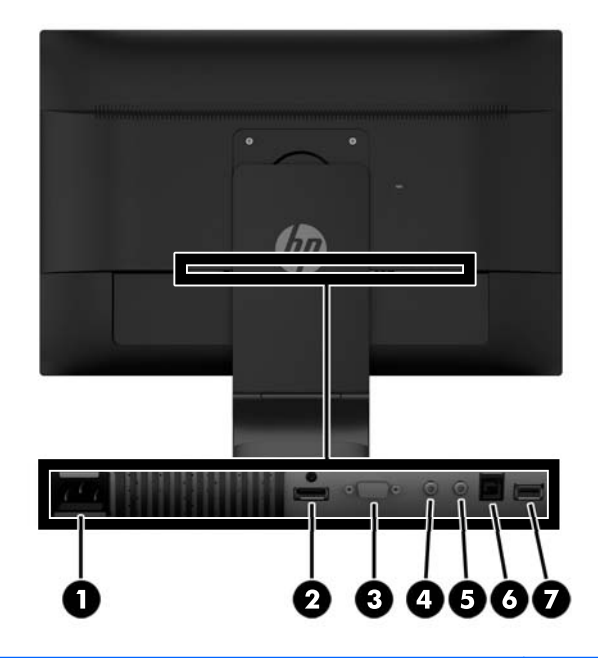

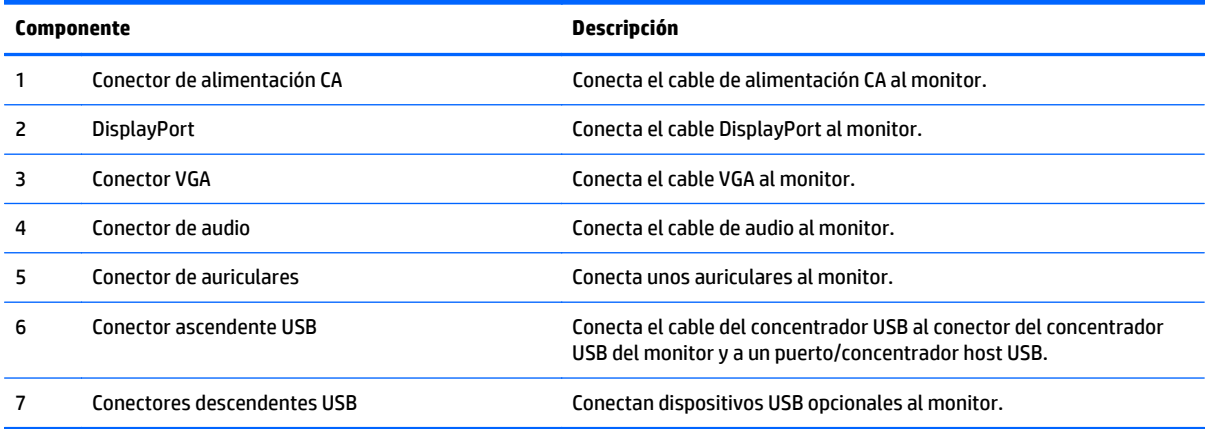

# <span id="page-14-0"></span>**Conexión de los cables**

- **W** NOTA: El monitor se suministra con cables seleccionados. No todos los cables que se muestran en esta sección se incluyen con el monitor.
	- **1.** Coloque el monitor próximo a su equipo en un lugar práctico y con buena ventilación.
	- **2.** Retire el clip de administración de cables del pedestal tirando hacia afuera de los dos lados del clip **(1)** y levantando el clip para sacarlo del pedestal **(2)**.

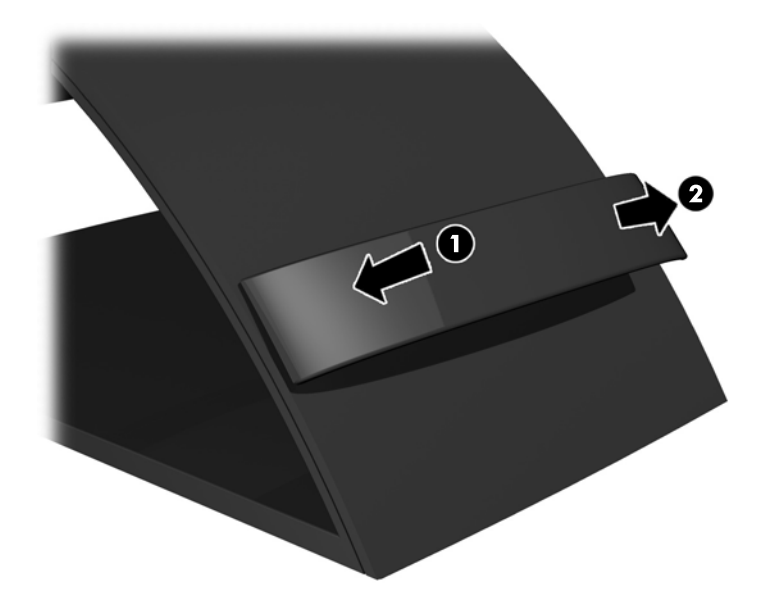

- **3.** Conecte un cable de señal VGA o un cable de señal DisplayPort.
	- **W** NOTA: El monitor es capaz de admitir entrada analógica o digital. El modo de vídeo es determinado por el cable de vídeo utilizado. El monitor determinará automáticamente cuales entradas poseen señales de vídeo válidas. Las entradas pueden seleccionarse pulsando el botón **+/source** (+/fuente) en el panel frontal o a través del menú en pantalla pulsando el botón **Menu** (Menú).
		- Para el funcionamiento analógico, utilice el cable de señal VGA proporcionado. Conecte el cable de señal VGA al conector VGA situado en la parte trasera del monitor y al conector VGA del equipo.

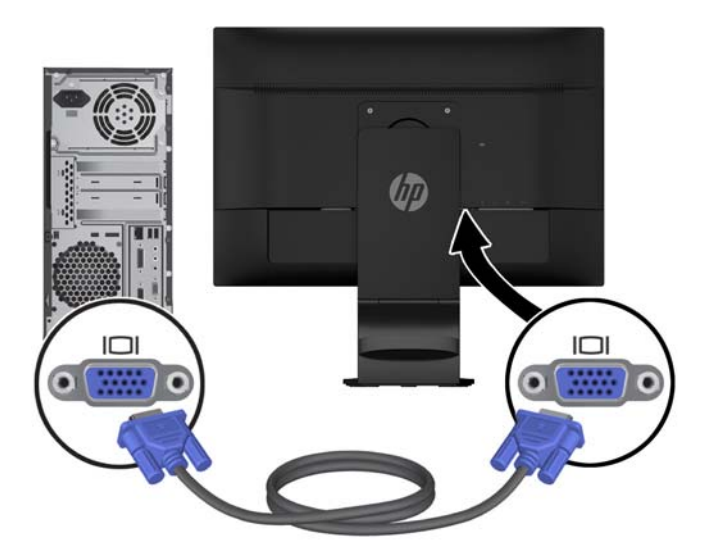

● Para el funcionamiento digital DisplayPort, utilice el cable de señal DisplayPort proporcionado. Conecte el cable de señal DisplayPort al conector DisplayPort situado en la parte trasera del monitor y al conector DisplayPort del equipo.

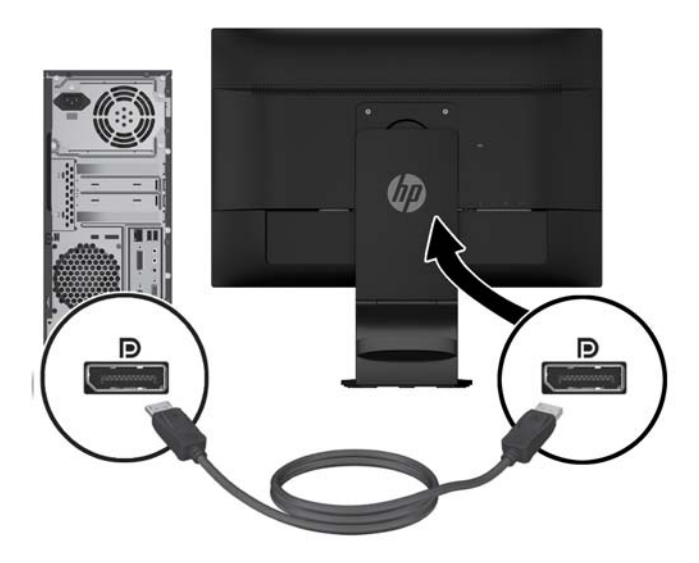

**4.** Conecte un extremo del cable de audio suministrado al conector de audio del monitor y el otro extremo al conector de salida de audio del panel trasero del dispositivo de origen.

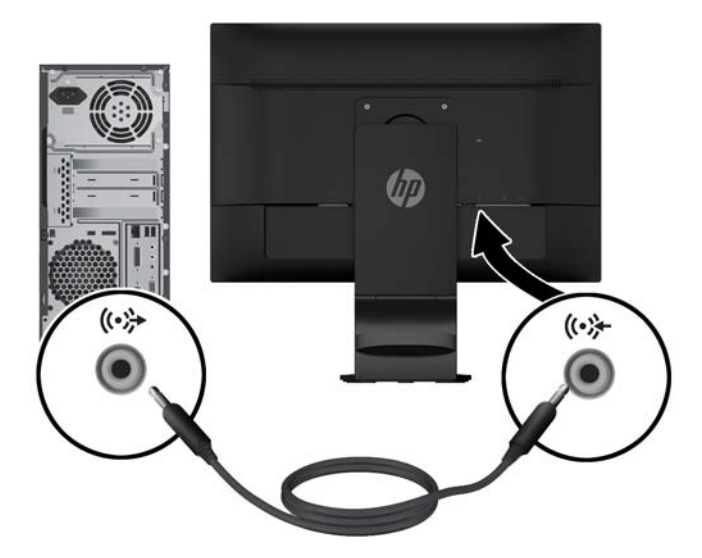

**5.** Conecte un extremo del cable USB proporcionado al conector ascendente USB situado en la parte trasera del monitor y el otro extremo a un conector USB del equipo.

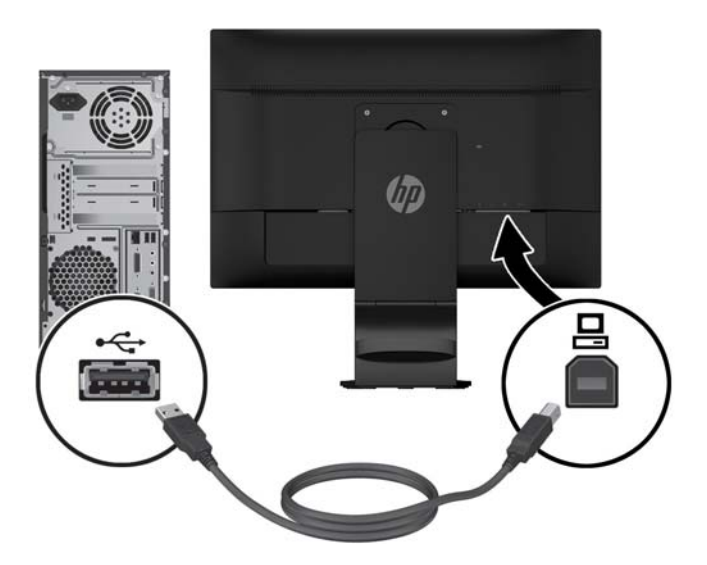

**6.** Conecte un extremo del cable de alimentación al conector de alimentación CA que se encuentra en la parte trasera del monitor y el otro extremo a una toma de corriente.

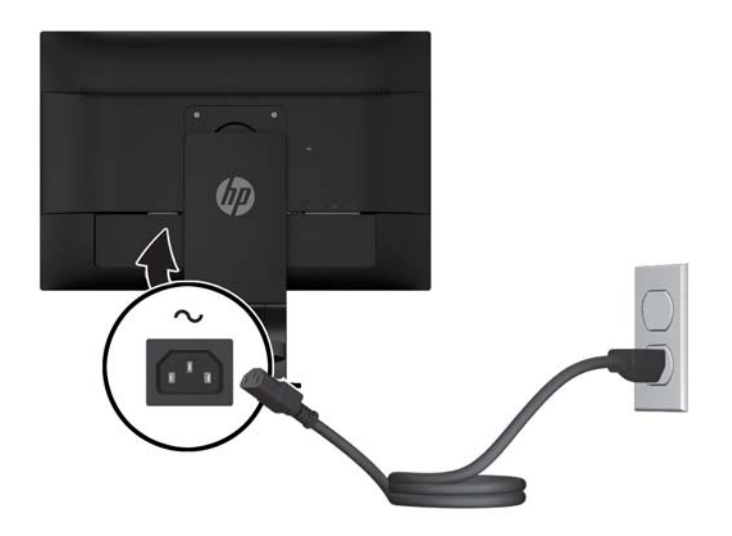

**A ¡ADVERTENCIA!** Para reducir el riesgo de descargas eléctricas o daños al equipo:

No deshabilite el enchufe de conexión a tierra del cable de alimentación. El enchufe a tierra es una recurso importante de seguridad.

Enchufe el cable de alimentación a una toma de corriente con conexión a tierra que se pueda acceder fácilmente en todo momento.

Desconecte la alimentación del equipo desenchufando el cable de alimentación de la toma de corriente.

Para su seguridad, no coloque nada sobre los cables de alimentación u otros cables. Acomódelos de manera que nadie pueda pisarlos accidentalmente ni tropezar con ellos. No tire de los cables. Cuando desenchufe el cable de la toma de corriente, cójalo por el enchufe.

<span id="page-18-0"></span>**7.** Fije los cables en su lugar con el clip de administración de cables. Presione el clip hacia abajo en el cuello curvado del pedestal asegurándose de que las pestañas de los laterales del clip encajen en las ranuras en el pedestal.

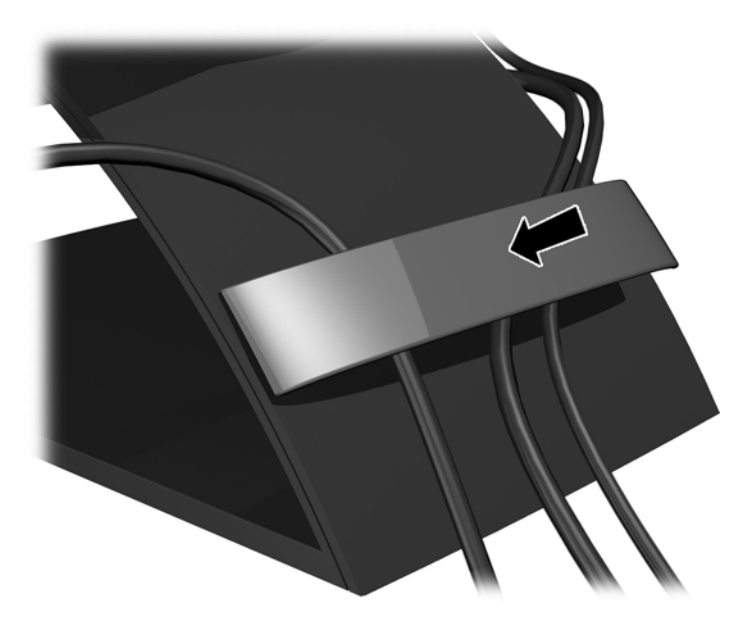

# **Ajuste del monitor**

**NOTA:** Su modelo de equipo puede parecer diferente del modelo mostrado en las ilustraciones siguientes.

**1.** Incline la pantalla del monitor hacia adelante o hacia atrás para colocarla a un nivel visual cómodo.

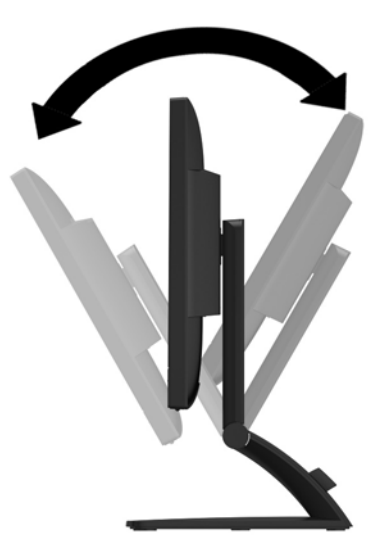

**2.** Gire el monitor a la izquierda o hacia la derecha para obtener el mejor ángulo de visualización.

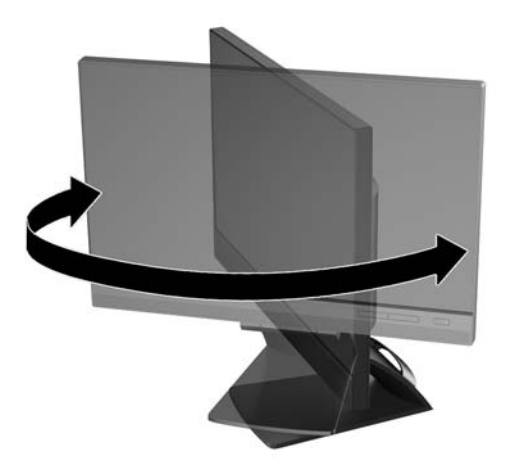

- **3.** Ajuste la altura del monitor en una posición cómoda para su estación de trabajo individual. El borde superior del monitor no debería exceder una altura paralela a la altura de sus ojos. Un monitor que esté colocado bajo y reclinado puede ser más cómodo para los usuarios con lentes. Debería posicionar nuevamente el monitor a medida que cambia su postura de trabajo durante el día de trabajo.
	- **X NOTA:** Cuando se despliega el monitor por primera vez, la cabeza del monitor se bloquea y no puede ajustarse a una posición de altura completa. Para ajustar la cabeza del monitor a la altura completa, presione hacia abajo la cabeza del monitor para desbloquearla y, a continuación, tire la cabeza del monitor hacia arriba hasta la posición de altura completa.

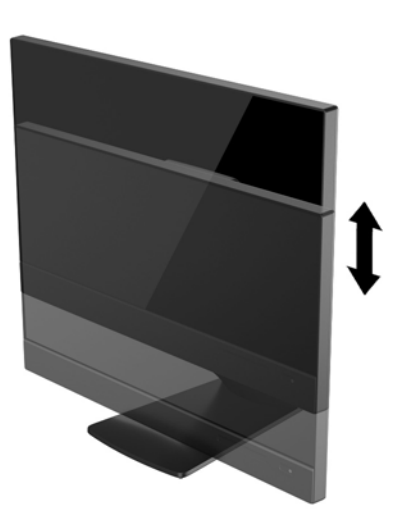

- **4.** Gire el monitor de la orientación de visualización horizontal a la vertical para adaptarse a su aplicación.
	- **a.** Ajuste el monitor a la posición de altura completa e incline el monitor hacia atrás a la posición de inclinación completa **(1)**.
	- **b.** Gire el monitor 90° en el sentido horario de orientación horizontal para la orientación vertical **(2)**.

**PRECAUCIÓN:** Si el monitor no está en la posición de altura completa e inclinación completa al girarlo, la esquina inferior derecha del panel de monitor entrarán en contacto con la base y puede potencialmente causar daños en el monitor.

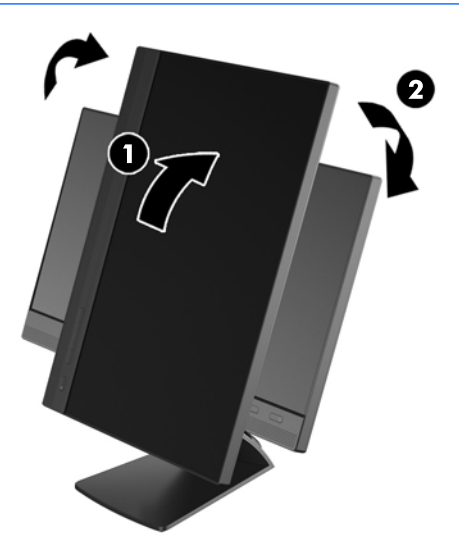

**WOTA:** Para ver información en la pantalla en modo vertical, puede instalar el software HP Display Assistant incluido en el disco de software y documentación. La posición del menú en pantalla también se puede girar al modo vertical. Para girar el menú en pantalla, acceda al menú en pantalla pulsando el botón **Menu** (Menú) en el panel frontal, seleccione **OSD Control** (Control del menú en pantalla) desde el menú y, a continuación, seleccione **Rotate OSD** (Rotar menú en pantalla).

# <span id="page-21-0"></span>**Controles del panel delantero**

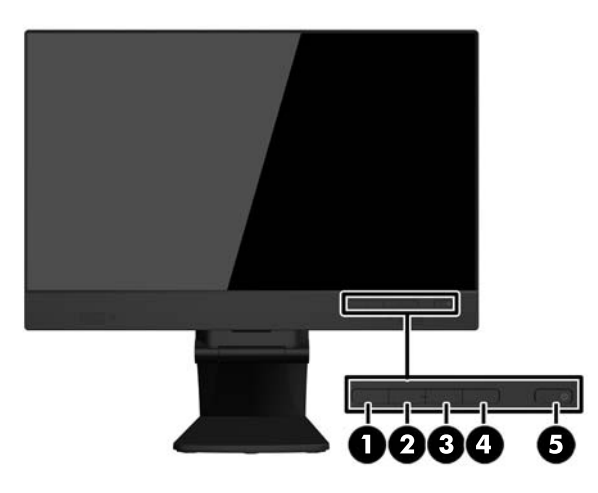

#### **Tabla 3-1 Componentes del panel frontal**

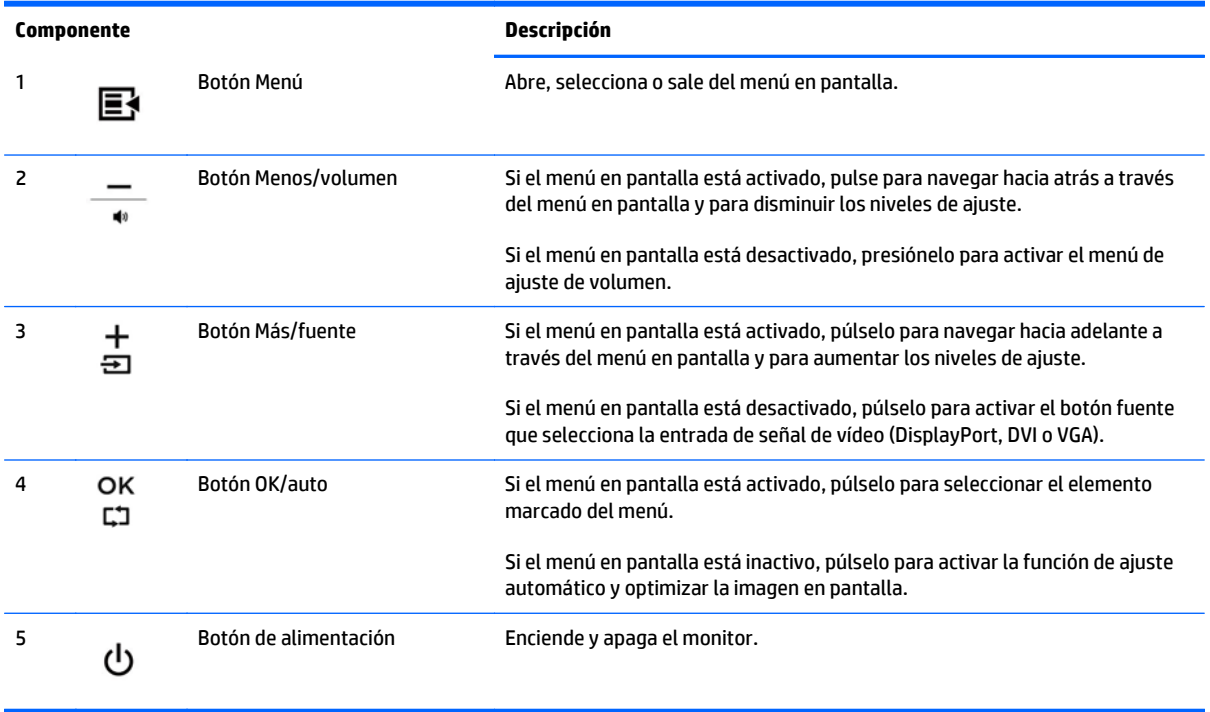

**NOTA:** Para ver un simulador del menú en pantalla, visite HP Customer Self Repair Services Media Library en<http://www.hp.com/go/sml> (solo en inglés).

## <span id="page-22-0"></span>**Encendido del monitor**

- **1.** Pulse el botón de alimentación del equipo para encenderlo.
- **2.** Pulse el botón de alimentación en la parte frontal del monitor para encenderlo.

**PRECAUCIÓN:** Es posible que ocurran daños como la marca de una imagen en la pantalla de monitores que muestren la misma imagen estática en pantalla por un período de 12 o más horas consecutivas sin uso. Para evitar daños como una imagen marcada en la pantalla del monitor, tenga activado una aplicación salvapantallas o apague el monitor cuando no lo use durante un periodo prolongado de tiempo. La retención de imagen es una condición que puede ocurrir en todas las pantallas LCD. Los monitores con una "imagen marcada" no están cubiertos por la garantía de HP.

**NOTA:** Si no surte efecto cuando se pulsa el botón de alimentación, la función de bloqueo del botón de alimentación puede estar activada. Para desactivar esta característica, mantenga pulsado durante 10 segundos el botón de alimentación del monitor.

**NOTA:** Puede desactivar el LED de encendido en el menú en pantalla (OSD). Presione el botón **Menu** en la parte frontal del monitor, luego seleccione **Gestión** > **LED de encendido del panel frontal** > **Desactivado**.

Cuando se enciende el monitor, aparece un mensaje de estado durante cinco segundos. El mensaje indica qué entrada (DisplayPort o VGA) es la señal activa actual, el estado de la configuración de la fuente del interruptor automático (encendido o apagado; valor predeterminado de fábrica es encendido), la señal fuente predeterminada (predeterminada de fábrica es DisplayPort), la resolución de vídeo predeterminada actual, y la resolución de vídeo recomendada predeterminada.

El monitor escanea automáticamente las entradas de señal por una entrada activa y utiliza esa entrada para el vídeo. Si dos o más entradas están activas, el monitor exhibirá la fuente de entrada predeterminada. Si la fuente predeterminada no es una de las entradas activas, entonces el monitor exhibirá la entrada con clasificación de prioridad más alta en el siguiente orden: DisplayPort, DVI, luego VGA. Puede cambiar la fuente predeterminada en el menú en pantalla pulsando el botón **+/fuente** o a través del menú en pantalla pulsando el botón **Menú** del panel frontal y seleccionando **Control de fuente** > **Fuente predeterminada**.

## <span id="page-23-0"></span>**Extracción de la base pedestal del monitor**

Puede quitar el panel del monitor de la base pedestal para instalar el panel en la pared, un brazo oscilante u otro dispositivo de montaje.

**A PRECAUCIÓN:** Antes de comenzar a desmontar el monitor, asegúrese de que esté apagado y de que los cables de alimentación y de señal estén desconectados. También desconecte todos los cables USB que estén conectados al monitor.

- **1.** Desconecte y retire los cables de señal, alimentación y USB del monitor.
- **2.** Coloque el monitor hacia abajo sobre una superficie plana cubierta por un paño limpio y seco.
- **3.** Retire los dos tornillos situados en la parte superior de la base.

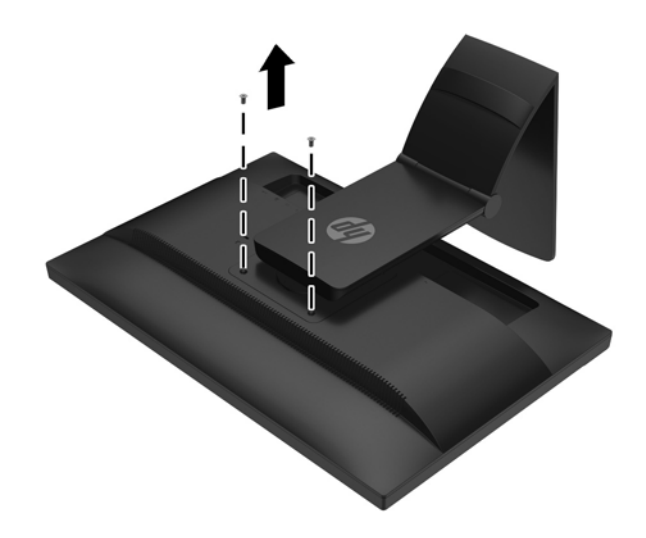

**4.** Gire la base 45 grados en el sentido de las agujas del reloj **(1)** y retire el tornillo **(2)** de la parte trasera del monitor.

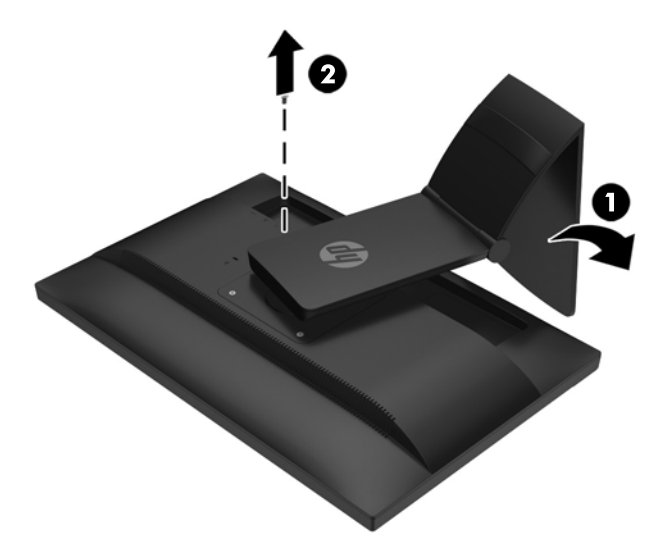

**5.** Luego gire la base 45 grados en el sentido contrario a las agujas del reloj **(1)** y extraiga el otro tornillo **(2)** de la parte trasera del monitor.

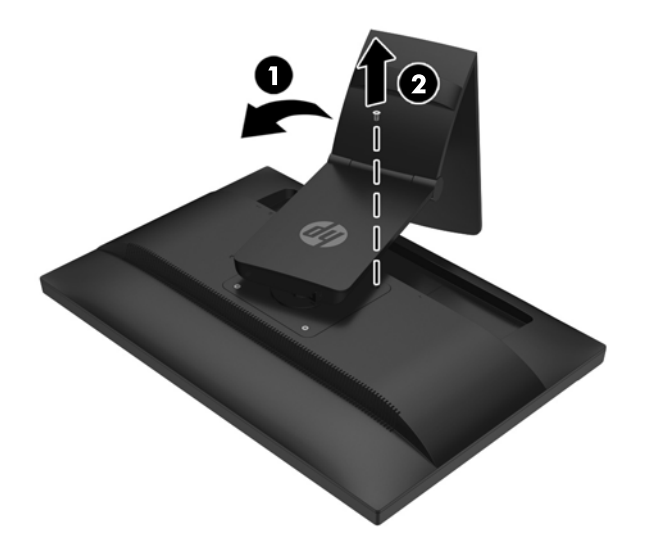

**6.** Gire la base del monitor hacia arriba y tire de ella hacia atrás para retirar las pestañas que se encuentran en la base del monitor de las ranuras del monitor.

#### <span id="page-25-0"></span>**Montaje del monitor**

El monitor puede montarse en una pared, brazo móvil, u otro dispositivo de montaje.

- **WE NOTA:** Este dispositivo fue diseñado para ser sostenido por un soporte de montaje de pared UL o CSA.
	- **1.** Retire el panel del monitor de la base pedestal. Consulte [Extracción de la base pedestal del monitor](#page-23-0) [en la página 18.](#page-23-0)
	- **PRECAUCIÓN:** Este monitor admite orificios de montaje VESA de 100 mm estándar del sector industrial. Para adaptar al monitor una solución de montaje de otros fabricantes, se requieren cuatro tornillos largos de 4 mm, 0,7 pitch y 10 mm. Tornillos más largos no deben ser utilizados porque pueden dañar el monitor. Es importante verificar que la solución de montaje del fabricante esté en conformidad con el estándar VESA y que sea clasificada para soportar el peso del monitor. Para obtener un óptimo rendimiento, es importante utilizar los cables de alimentación y vídeo que vienen con el monitor.
	- **2.** Para fijar el monitor a un brazo oscilante, introduzca cuatro tornillos de 10 mm a través de los orificios de la placa del brazo oscilante y dentro de los orificios de montaje del monitor.

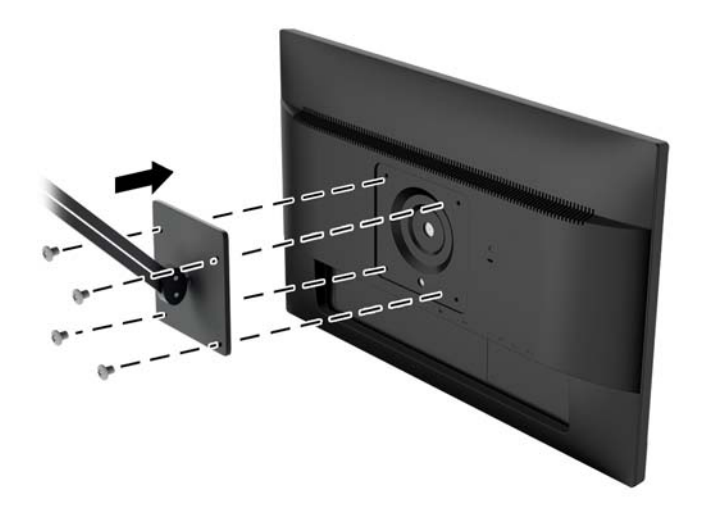

Para fijar el monitor a otros dispositivos de montaje, siga las instrucciones incluidas con el dispositivo de montaje para asegurarse de fijar el monitor de manera segura.

**3.** Vuelva a conectar los cables al panel del monitor.

## <span id="page-26-0"></span>**Localización del número de serie y número de producto**

El número de serie y el número de producto se encuentran en una etiqueta en el panel posterior del frente de la pantalla. Es posible que necesite estos números al entrar en contacto con HP para obtener información acerca del modelo del monitor.

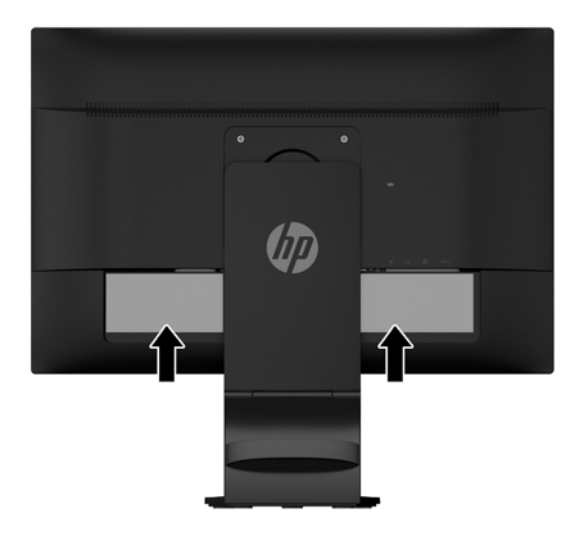

### **Instalación de un bloqueo de cable**

Puede asegurar el monitor en un objeto fijo con un bloqueo de cable opcional disponible de HP.

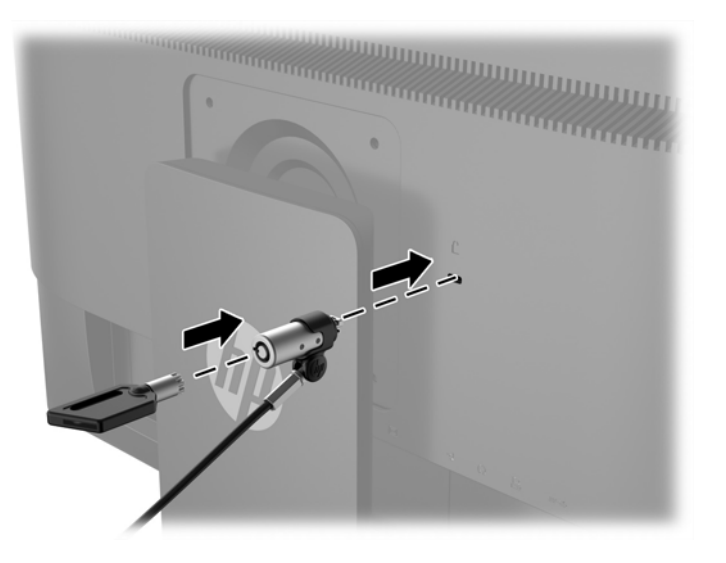

# <span id="page-27-0"></span>**4 Funcionamiento de la pantalla táctil**

# <span id="page-28-0"></span>**Uso de la función táctil**

- **19 NOTA:** Antes de utilizar la función táctil, asegúrese de que el cable USB esté conectado y que el sistema operativo se haya inciado en su equipo.
- **WOTA:** Cuando la función táctil está activa, asegúrese de que no haya objetos extraños en las zonas rodeadas por un círculo en la figura que aparece a continuación.

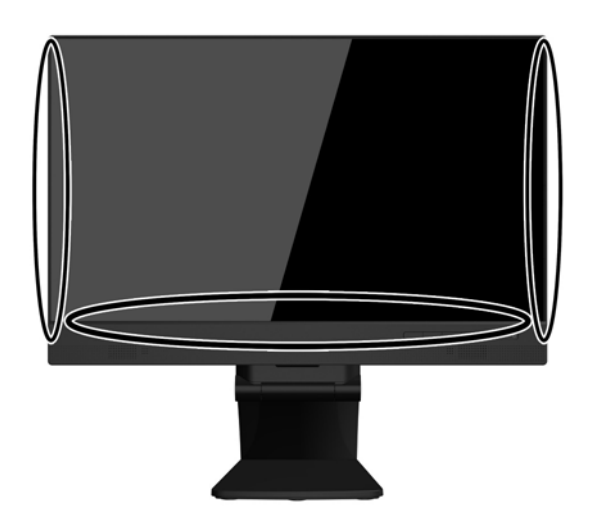

La función táctil puede reemplazar al ratón después de que inicie el sistema operativo en su equipo. Utilice el dedo para aplicaciones táctiles.

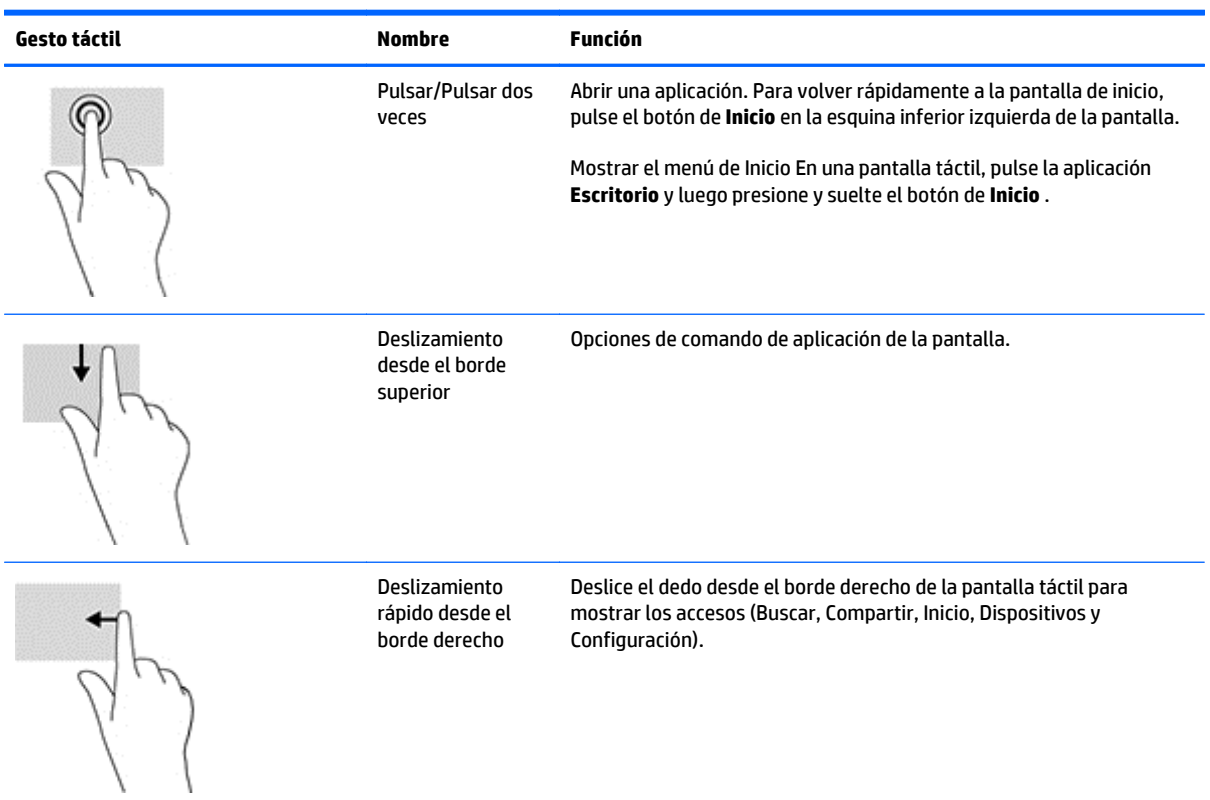

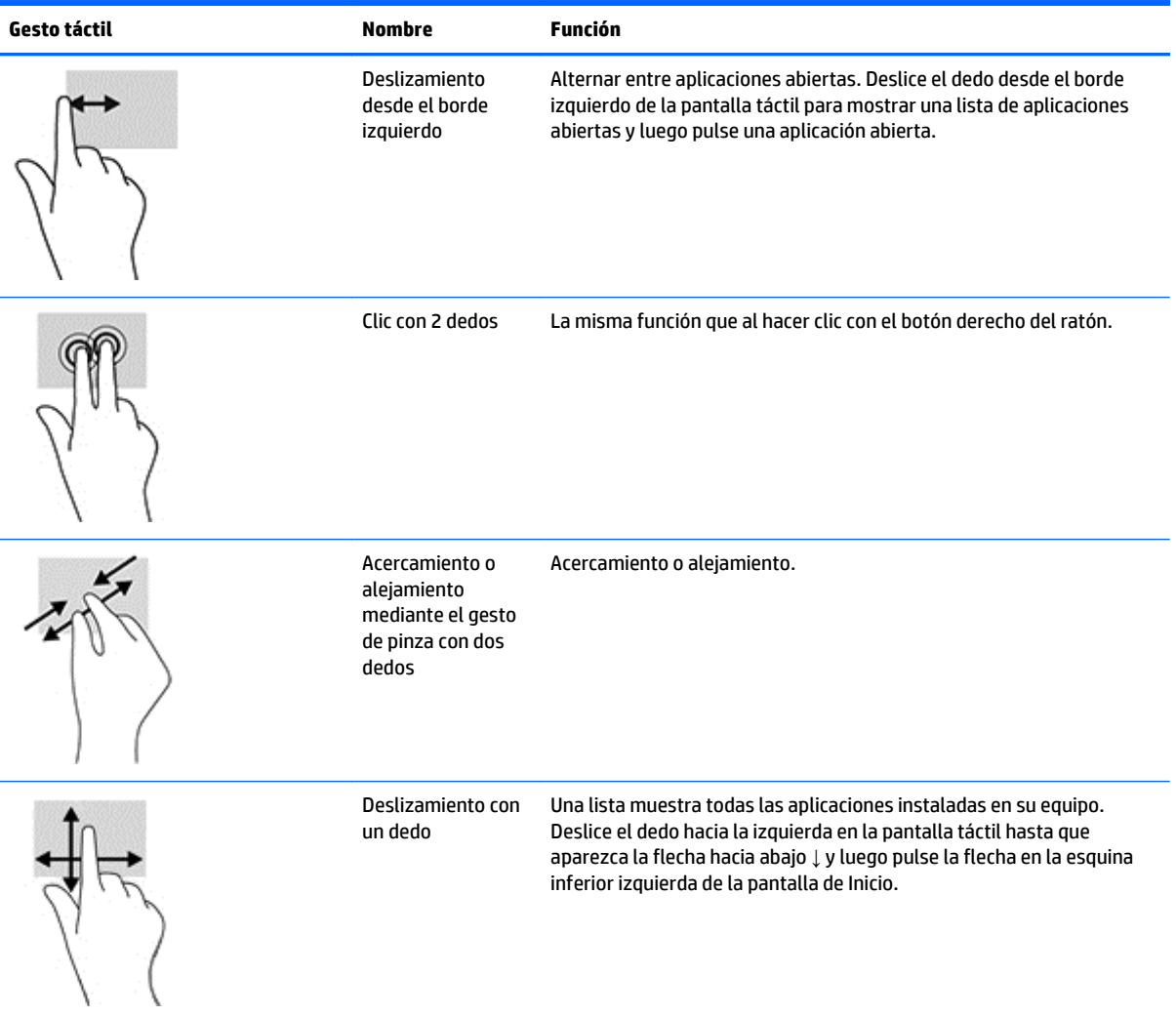

# <span id="page-30-0"></span>**Configuración de la pantalla táctil**

La pantalla táctil permite activar el equipo al tocar la pantalla. Sin embargo, el monitor y el equipo deben configurarse correctamente para activar esta función.

Para configurar el monitor, siga estos pasos.

- **1.** Presione el botón **Menú** situado en el panel frontal del monitor para mostrar el menú en Pantalla (OSD).
- **2.** Seleccione **Control de energía** > **Energía USB**.
- **3.** Seleccione **ON**

Para configurar el equipo (Windows 8.1), siga estos pasos.

- **1.** Abra el **Acministrador de dispositivos de Windows**.
- **2.** Seleccione **Dispositivos de interfaz humana**.
- **3.** Seleccione **Pantalla táctil compatible con HID**.
- **4.** Seleccione **Administración de energía**.
- **5.** Marque **Permitir que este dispositivo active el equipo**.

# <span id="page-31-0"></span>**Consejos y resolución de problemas**

Para mantener correctamente la pantalla táctil, siga estos consejos, las instrucciones de limpieza y las soluciones para la resolución de problemas.

## <span id="page-32-0"></span>**Sugerencias**

- Para conservar la pantalla con un aspecto nuevo, límpiela con un paño suave con regularidad. Elimine las manchas rebeldes con un limpiacristales suave.
- **PRECAUCIÓN:** No utilice limpiadores fuertes como agentes diluyentes, benceno o limpiadores corrosivos, ya que podrían dañar el monitor.
- No desmonte o repare el producto usted mismo. Si su problema no se puede resolver siguiendo las pautas de resolución de problemas, póngase en contacto con su distribuidor local.
- Guarde los materiales de embalaje original. Le serán de utilidad si necesita transportar su pantalla nuevamente.
- **<sup>27</sup> NOTA:** Para obtener la mejor protección, empaque el monitor en la forma original de embalaje de la fábrica.
- La función táctil puede necesitar siete segundos para reanudar si se reconecta el cable USB o si el equipo sale del modo de suspensión.

# <span id="page-33-0"></span>**Resolución de problemas de la pantalla táctil**

**NOTA:** Para obtener información acerca de la solución de problemas, consulte [Soporte y solución de](#page-38-0) [problemas en la página 33.](#page-38-0)

#### **Tabla 4-1 Resolución de problemas de la pantalla táctil**

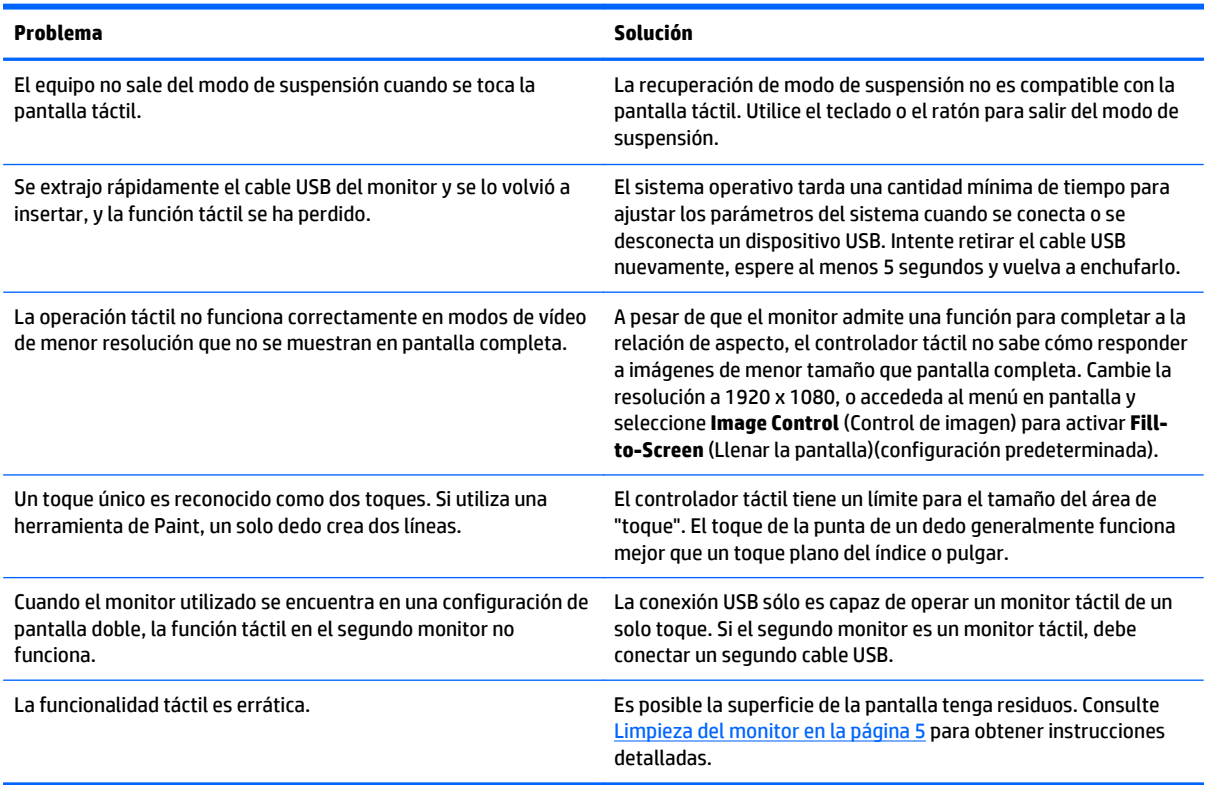

# <span id="page-34-0"></span>**A Especificaciones técnicas**

**W** NOTA: Todas las especificaciones relativas al rendimiento representan las especificaciones normales suministradas por los fabricantes de componentes de HP; el rendimiento real puede variar en un valor más alto o más bajo.

Para obtener las especificaciones más recientes o especificaciones adicionales sobre este producto, vaya a http://www.hp.com/go/quickspecs/ y busque su modelo específico de monitor para encontrar las QuickSpecs de su modelo específico.

## **Modelo de 54,6 cm/21,5 pulgadas**

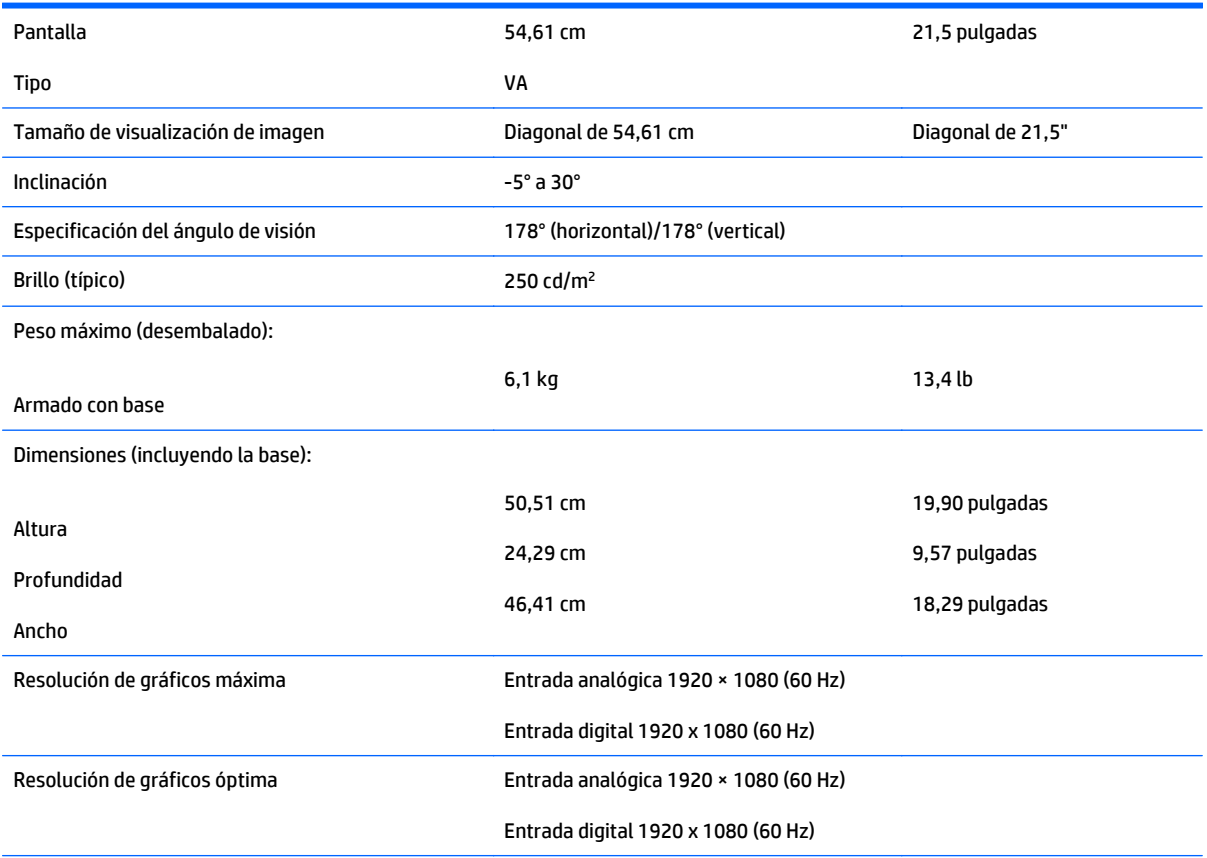

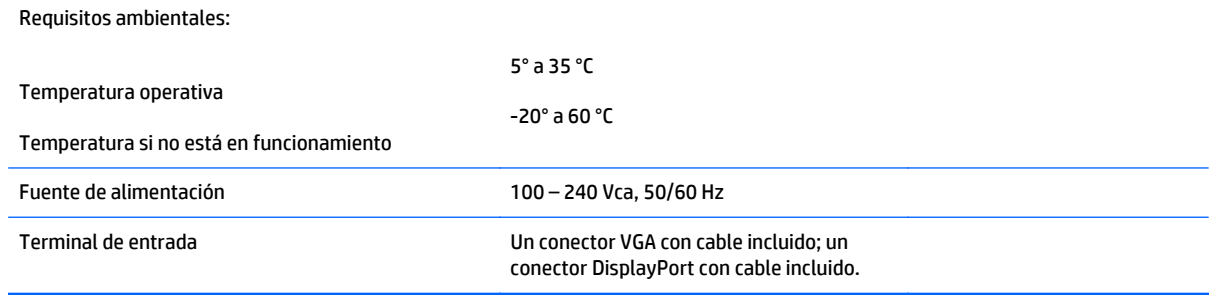

## <span id="page-36-0"></span>**Reconocimiento de resoluciones predeterminadas de imagen**

Las resoluciones de imagen enumeradas a continuación son los modos más utilizados comúnmente y son definidos como valores predeterminados de fábrica. Este monitor reconoce automáticamente los modos predeterminados y serán exhibidos en el tamaño correcto y centralizados en la pantalla.

#### **Modelo de 54,6 cm/21,5 pulgadas**

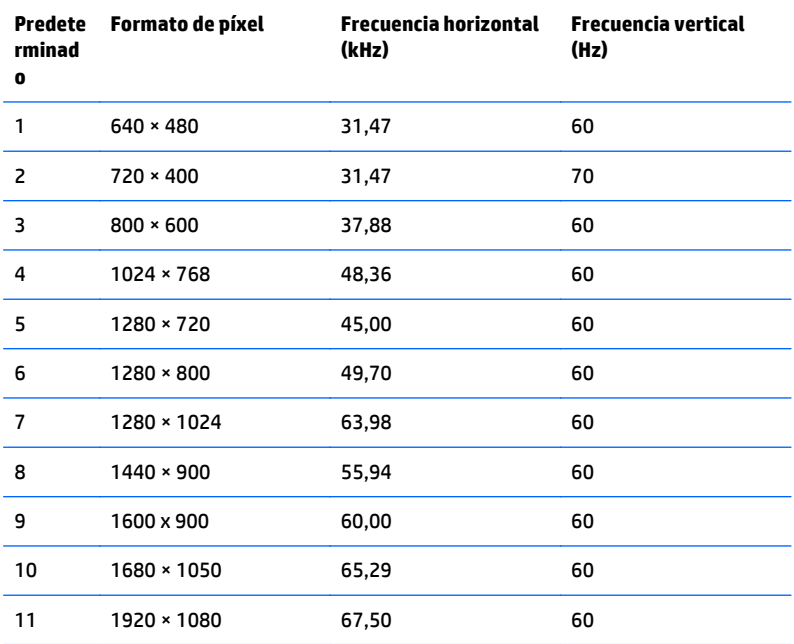

## <span id="page-37-0"></span>**Introducción de modos de usuario**

Es posible que la señal controladora de vídeo ocasionalmente requiera un modo que no esté predeterminado si:

- No está utilizando un adaptador de gráficos estándar.
- No está utilizando un modo predeterminado.

Si esto ocurre, puede ser necesario reajustar los parámetros de la pantalla del monitor utilizando el menú en pantalla (OSD). Puede cambiar todos o algunos de estos modos y guardarlos en la memoria. El monitor almacena de forma automática la nueva configuración, luego reconoce el nuevo modo tal como lo hace con un modo predeterminado. Además de los modos predeterminados de fábrica, existen por lo menos 10 modos de usuario que pueden ingresarse y almacenarse.

### **Función de ahorro de energía**

Los monitores admiten un estado de alimentación reducida. El monitor pasará a un estado de alimentación reducida si detecta la ausencia de señal de sincronización horizontal o vertical. Al detectar la ausencia de estas señales, la pantalla del monitor se queda en blanco, la retroiluminación se apaga y el indicador luminoso de alimentación se pone en ámbar. Cuando el monitor se encuentra en el estado de alimentación reducida, utilizará 0,5 vatios de energía. Existe un breve período de calentamiento antes de que el monitor vuelva a su modo de funcionamiento normal.

Consulte el manual del equipo para obtener más instrucciones acerca de los recursos de ahorro de energía (a veces llamados recursos de administración de energía).

**MOTA:** El recurso de ahorro de energía anterior sólo funciona cuando el monitor está conectado a equipos que tienen recursos de ahorro de energía.

Al seleccionar las configuraciones en la utilidad de ahorro de energía del monitor, también puede programar el monitor para que ingrese a un estado de energía reducida en una hora predeterminada. Cuando la utilidad de ahorro de energía hace que el monitor ingrese en un estado de energía reducida, el indicador luminoso de alimentación parpadea de color ámbar.

# <span id="page-38-0"></span>**B Soporte y solución de problemas**

# **Resolución de problemas comunes**

La siguiente tabla enumera problemas que pueden ocurrir, la causa posible de cada uno de ellos y las soluciones recomendadas.

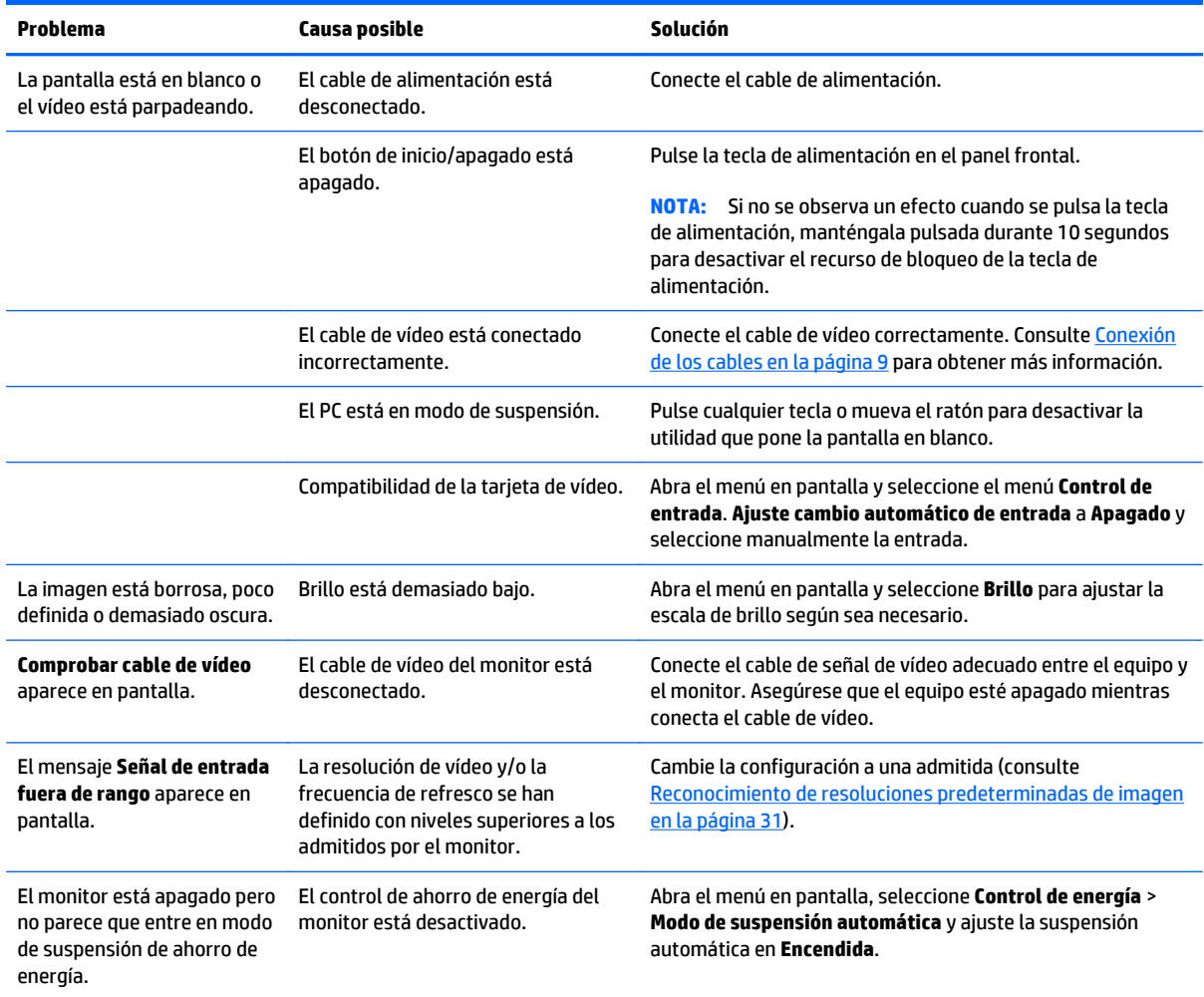

<span id="page-39-0"></span>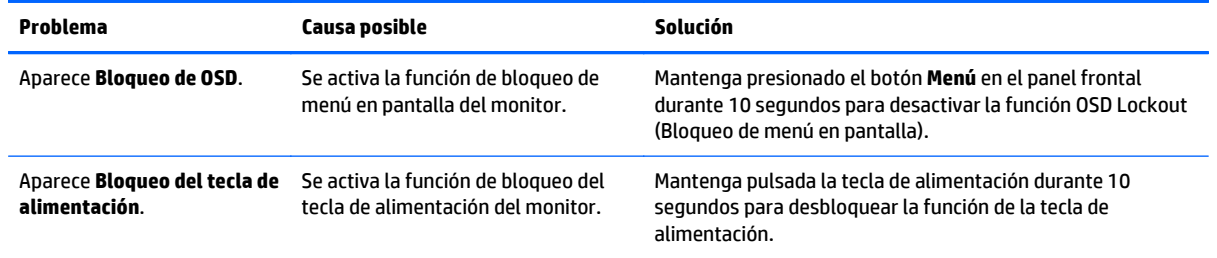

#### **Botón de bloqueos**

Mantener presionado el botón de inicio/apagado o el botón de **Menú** durante diez segundos bloqueará las funciones de ese botón. Para restaurar la funcionalidad, mantenga pulsado el botón durante diez segundos. Esta función sólo estará disponible cuando la pantalla esté encendida, muestre una señal activa y el menú en pantalla no esté disponible.

#### **Soporte del producto**

La guía del usuario, el material de referencia y los controladores del monitor están disponibles en <http://www.hp.com/support>. Seleccione su país o región, seleccione **Solución de problemas** y luego introduzca el modelo del monitor en la ventana de búsqueda y haga clic en la tecla **Ir**.

Si no encuentra respuesta a sus preguntas en la información contenida en la guía del usuario, puede ponerse en contacto con el centro de soporte. Para soporte técnico en EE. UU., consulte [http://www.hp.com/go/](http://www.hp.com/go/contactHP) [contactHP.](http://www.hp.com/go/contactHP) Para soporte en el resto del mundo, vaya a [http://welcome.hp.com/country/us/en/](http://welcome.hp.com/country/us/en/wwcontact_us.html) [wwcontact\\_us.html.](http://welcome.hp.com/country/us/en/wwcontact_us.html)

Aquí se puede:

- Chatear en línea con un técnico de HP
- **NOTA:** Cuando el chat de soporte técnico no está disponible en un idioma en particular, está disponible en inglés.
- Buscar números de teléfono de soporte
- Buscar un centro de servicio HP

### **Preparación para llamar al soporte técnico**

Si usted no puede resolver un problema utilizando las sugerencias para solucionar problemas que aparecen en esta sección, es posible que necesite comunicarse con soporte técnico. Tenga la siguiente información disponible cuando llame:

- Número de modelo del monitor
- Número de serie del monitor
- Fecha de compra en la factura
- Las condiciones en las que ocurrió el problema
- Mensajes de error recibidos
- Configuración de hardware
- Nombre y versión de hardware y software que está utilizando

# <span id="page-41-0"></span>**C Calidad del monitor LCD y criterios sobre píxeles**

El monitor de TFT utiliza tecnología de alta precisión fabricada según estándares de HP, para garantizar un desempeño sin problemas. Sin embargo, podría ocurrir que la pantalla tenga imperfecciones cosméticas que aparecen como pequeños puntos oscuros o brillantes. Esto es común a todas las pantallas LCD utilizadas en productos suministrados por todos los fabricantes y no es un problema específico de la tecnología LCD de HP. Estas imperfecciones son causadas por uno o más píxeles o subpíxeles defectuosos.

- Un píxel consiste de un píxel rojo, uno verde y un subpíxel azul.
- Un píxel entero defectuoso siempre está encendido (un punto brillante en un fondo oscuro) o siempre está apagado (un punto oscuro en un fondo brillante). El primero es el más visible de ambos.
- Un subpíxel defectuoso (defecto del punto) es menos visible que un píxel entero defectuoso y es pequeño y solamente visible en un fondo específico.

Para localizar píxeles defectuosos, el monitor se debe ver bajo condiciones de funcionamiento normales, en modo de funcionamiento normal a una resolución utilizada y frecuencia de renovación, desde una distancia de aproximadamente 50 centímetros (20 pulgadas).

HP espera que, en un cierto plazo, la industria siga mejorando su capacidad de producir monitores LCD con pocas imperfecciones cosméticas y HP ajustará las directrices según vayan ocurriendo las mejorías.

# <span id="page-42-0"></span>**D Accesibilidad**

HP diseña, produce y comercializa productos y servicios que puede utilizar cualquier persona, incluidas las personas con discapacidad, ya sea de manera independiente o con dispositivos asistenciales apropiados.

# <span id="page-43-0"></span>**Tecnologías asistenciales compatibles**

Los productos HP son compatibles una amplia variedad de tecnologías asistenciales de sistemas operativos y pueden configurarse para funcionar con tecnologías asistenciales adicionales. Utilice la función de Búsqueda en su dispositivo para obtener más información sobre los recursos asistenciales.

**MOTA:** Para obtener información adicional sobre un producto de tecnología asistencial en particular, póngase en contacto con el departamento de Atención al Cliente de ese producto.

### <span id="page-44-0"></span>**Cómo comunicarse con el soporte técnico**

Estamos constantemente refinando la accesibilidad de nuestros productos y servicios, y agradecemos las opiniones de los usuarios. Si tiene un problema con un producto o desearía hacernos llegar información sobre los recursos de accesibilidad que le hayan ayudado, póngase en contacto con nosotros al (888) 259-5707, de lunes a viernes, de 6:00 a 21:00 GMT-6. Si padece sordera o problemas de audición y emplea TRS/VRS/ WebCapTel, póngase en contacto con nosotros si necesita soporte técnico o tiene preguntas acerca de la accesibilidad llamando al (888) 259-5707, de lunes a viernes, de 6:00 a 21:00 GMT-6.